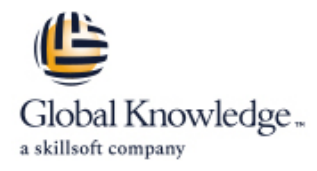

# **EMC VCE Vblock Systems Administration and Management**

# **Duration: 5 Days Course Code: EMCVBAM**

#### Overview:

This course provides an introduction to the administration and management of a Vblock System.

#### Target Audience:

This course is intended for anyone charged with understanding and/or performing administrative and maintenance tasks using the Vblock system.

#### Objectives:

- Management
- Develop a working understanding of the Vblock system as it thresholding pertains to:
- 
- 
- 
- 
- **O** Security
- Understand the main elements of Administration and Perform resource isolation for simulated multi-tenant environments
	- **Explain the steps for configuring monitoring and alert setup including**
- **Build a Vblock System Run Book by walking through each of the O** validation **component management interfaces.** Component management interfaces.
- **D** o Monitoring **Inventory current Vblock system configuration**
- **D** o Administration **Enact role based security E** o Administration
- **D** o Management **Understand and explore VCE Vision**

### Prerequisites:

Prerequisite Knowledge To understand the content and successfully complete of this course, a participant must have a suitable knowledgebase/skill set in datacenter disciplines of storage, network and server virtualization.

Completion of the VCE Converged Infrastructure Solutions Foundations eLearning course is strongly recommended

## Content:

LAB 1. Capturing the Vblock System LAB 7. Proactive Monitoring LAB 13. Creating NFS Stores **Configuration Baseline** 

- **Establish a Vblock System Configuration Validating SNMP on the MDS switches** vSpere ESXi 5.1
- UCS Manager GUI: Capture Compute | Validating SNMP on VNX | ESXi NFS Configuration
- Resource Configuration **Configure Configure UCS Threshold Policies Adding a New Interface To VNX**
- **EMC Unisphere for VNX: Capture VNX Syslog Management Syslog Management** Create new network in vSphere Storage Configuration Information **USIC USING VCE Vision SNMP** in Network Create new NIC the Application VM
- 
- **Solutions Enabler CLI: Capture VMAX** LAB 14. Managing CIFS
- Storage Area Network (SAN) Configuration line Create a Volume control control Create a Volume
- $\blacksquare$  NX-OS CLI for Nexus 5548: Capture  $\blacksquare$  Modifying an Initial Service Profile  $\blacksquare$  Creating a File System Pool Network Configuration **Template** Template Creating a CIFS file system
- 
- Collecting Support Information with VCE Cloning a Service Profile to an Updating Test the CIFS File System on your
- 
- **U** VCE Vision Intelligent Operations Utilization | LAB 9. UCS Manager: Expanding Address
- 
- 
- Install VCE Vision Plug-in for vCenter Expand WWNN Address Pools Backup of UCS Manager
- LAB 4. Additional UCS Configuration Options Backup of the MDS Switch Backup of the MDS Switch
- **Modifying the time zone setting using UCS** line Laborator and LAB 16. Protecting Vblock System Production Manager **Manager** MDS NX-OS CLI: WWPN Verification Data
- $\blacksquare$  Adding a network time protocol server using  $\blacksquare$  UCS Manager: New Boot Policy (VNX) UCS Manager **Unisphere for VNX: Connecting to VNX** Protection in Unisphere

LAB 5. Monitoring for Component Errors or Unisphere for VNX: Connecting to VNX LAB 17. Securing the Vblock System Failures **Failures Failures Example 2018 Storage – Storage Groups CO** 

- 
- 
- 
- 

- Running Compliance Scans 
Installing ESX-i LAB 18. Trusted Multi-tenant in a Vblock
- **Installing New Certification Matrixes Access Restore Original Service Profile System**
- **Installing Optional components in a** Compliance Scan **LAB 12. Deploying Virtual Machines** Trusted Multi-Tenancy
- **Installing the latest VMware vSphere ESXi** line Create Admin Account 5.1 patch Creating a New Datastore Creative Create Sub-Organization
- 
- 
- 
- 
- 
- Resource Configuration **Validating SNMP trap forwarding in EMC** VM Access to the NFS File System UCS Manager CLI: Capture Compute Unisphere Finding the NFS VLAN
	-
	-
- Navisphere CLI: Capture VNX Storage Management Systems CREATE Create The NFS Mount on the VM
	- Configuration using Testing System Library Configuration

Storage Configuration (Optional) LAB 8. Service Profile Templates and Service ■ NX-OS CLI for MDS Switch: Capture Profiles Creating a CIFS Server

- 
- **Configuration** an Initial Service Profile Template VNX
- Vision and vSphere Service Profile Template Management Workstation
- Modifying an Updating Service Profile **Mount CIFS** on VM LAB 2. VCE Vision: Administration Template and the Bound Service Profile

■ Vision System Library Administration and ID Pools **Vision Configuration Backup Vision Configuration Backup** 

- 
- **Expand MAC Address Pool** Configuration
- 
- 

LAB 10. Managing Boot Devices and Paths

- 
- 
- Storage New Initiators
- 
- Unisphere for VNX: Connecting to VNX Security ■ Vblock System Events Storage - Creating a boot LUN vCenter Password Retention

**UCS Fault Detection LAB 11. UCS Manager: Create a Service** Authorization **Storage Alerts Profile from Scratch Adjusting Syslog maximum log file size** 

- LAB 6. Vblock System Assurance **Creating a New Service Profile** Creating a QoS Policy on the Nexus 1000v
	- $\blacksquare$  Associate a new service profile
	-
	-

- 
- **Provision an Additional LUN** Segregated Storage
- Create a New Data Store Create a Segregated Storage Pool on
- **Creating a Virtual Machine** EMC VNX
- Creating a New VM in vSphere Web Segregate UCS Compute Environment Client Client Segregate vSphere Access

EMCVBAM www.globalknowledge.com/en-gb/ info@globalknowledge.co.uk 01189 123456

- Accessing the VM
- Capacity Management

- $\blacksquare$  Validating SNMP Setting within the UCS  $\blacksquare$  Configuring advanced settings for VMware
- Baseline **Validating SNMP** on Nexus 5K Switches **Configure File System and NFS Exports** Configure File System and NFS Exports
	-
	-
	-
	-
	-
	-
	-

- 
- 
- 
- 
- **v**Sphere Web Client: Explore vCenter Modifying the Service Profile by Bind to Mount a File System on the CIFS Server in
	-
	-

LAB 15. Protecting Vblock System Metadata

- 
- **I** VCE Vision Configuration Restoration
- LAB 3. VCE Vision Plug-in for vCenter UUID Pool VCE Vision Interface to Vblock System
	-
	- Expand the WWPN Pool Backup of the Nexus 5k Switch
		-

- 
- 
- Log Browser **VCE Vision Appliance and Central**

 $\blacksquare$  Securing a New VLANs with Roles

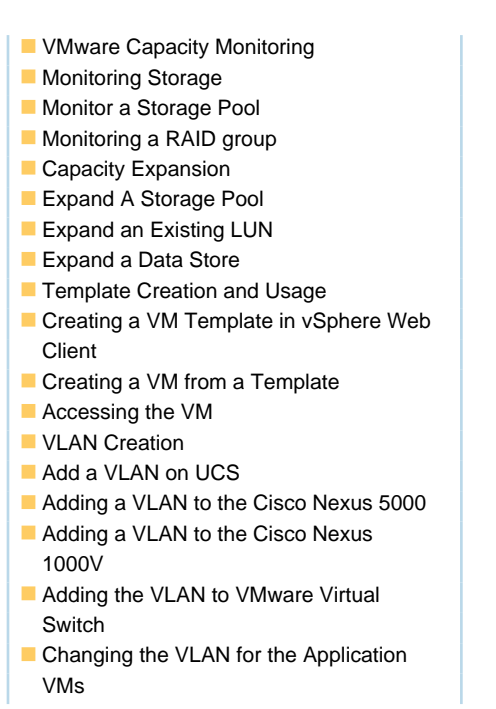

#### Further Information:

For More information, or to book your course, please call us on Head Office 01189 123456 / Northern Office 0113 242 5931 info@globalknowledge.co.uk

[www.globalknowledge.com/en-gb/](http://www.globalknowledge.com/en-gb/)

Global Knowledge, Mulberry Business Park, Fishponds Road, Wokingham Berkshire RG41 2GY UK